# **エクスワード データプラス 追加コンテンツ ガイド**

- 同梱/別売の「エクスワードデータプラス専用ソフト(CD-ROM)」をお使いになるときは
- 別売の「エクスワードデータプラス専用ソフト(データカード)」 をお使いになるときは
- •「青空文庫」をお読みになるときは
- •「テキストデータ」をお読みになるときは

電子辞書とパソコンとの接続は、ご使用になるパソコンに 「EX-wordライブラリー」または「EX-wordテキストロー ダー」をインストールするまでは、行わないでください。

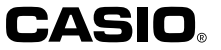

### **同梱/別売の「エクスワードデータプラス専用 ソフト(CD-ROM)」をお使いになるときは**

※ 電子辞書とパソコンとの接続は、必ず、お使いになるパソコンに「EX-wordライ ブラリー」をインストールした後で行ってください。

お使いになる「エクスワードデータプラス専用ソフト(CD-ROM)」の取扱説 明書をご覧ください。

## **別売の「エクスワードデータプラス専用ソフト (データカード)」をお使いになるときは**

別売の「エクスワードデータプラス専用ソフト(データカード)」をSDメモリーカー ド挿入部にセットすることにより、辞書などのコンテンツを追加することができま す。

お使いになる「エクスワードデータプラス専用ソフト(データカード)」の取 扱説明書をご覧ください。

## **「青空文庫」をお読みになるときは**

※ 電子辞書とパソコンとの接続は、必ず、お使いになるパソコンに「EX-wordテキ ストローダー」をインストールした後で行ってください。

#### ●青空文庫とは

**1**

青空文庫は、利用に対価を求めない、インターネット電子図書館です。 著作権の消滅した作品と、「自由に読んでもらってかまわない」とされたも のを、テキストとHTML形式でそろえています。

青空文庫のメインサイトは、http://www.aozora.gr.jp/ です。

#### **1** 青空文庫から「読みたい作品のファイル」をパソコンにダウンロード する

青空文庫のメインサイト(http://www.aozora.gr.jp/)にアクセスし、読みた い作品のファイルを「図書カード」から、パソコンにダウンロードします。 電子辞書に転送できるファイルは、テキスト形式のファイル(拡張子が .txt) のみです。テキスト形式のファイルをダウンロードしてください。 ※ 初めての方は、まず、青空文庫のメインサイト内の「青空文庫早わかり」を

ご覧ください。 ※ テキストファイルは zip 形式で圧縮されている場合があります。開くとき

には、「解凍」の操作が必要になります。

**2** 同梱のCD-ROMから「EX-wordテキストローダー」をパソコンにイン ストールする

青空文庫からパソコンにダウンロードしたファイルを、電子辞書に転送する には、「EX-wordテキストローダー」が必要となります。 同梱のCD-ROMからお使いになるパソコンにインストールしてください。

#### ① 同梱のCD-ROMをCD-ROMドライブにセットします。

※ここではCD-ROMドライブをGドライブとして説明します。 ※自動的に「EX-wordライブラリーsetup」画面になった場合は、「キャンセル」ボ タンをクリックして中断してください。

② Windowsの「スタート」ボタンから「ファイル名を指定して実行(R)...」を選びます。

③「名前(O)」に「G:¥TEXTLOADER¥setup」と入力します。

④「OK」をクリックします。

⑤ インストーラーが起動します。

⑥ 表示されるメッセージに従ってインストールを行ってください。

⑦ インストールが終了すると、デスクトップにテキストロー ダーアイコンが表示されます。

> EX-word<br>チキストロータ (テキストローダーアイコン)

劓

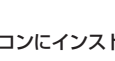

### **3** パソコンにインストールした「EX-wordテキストローダー」を起動する

テキストローダーアイコンをダブルク リックして「EX-wordテキストロー ダー」を起動します。

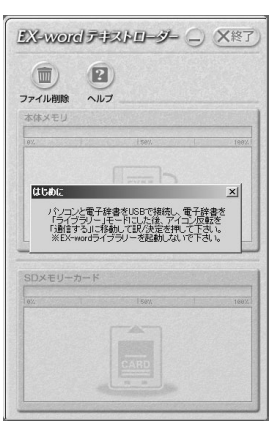

**2**

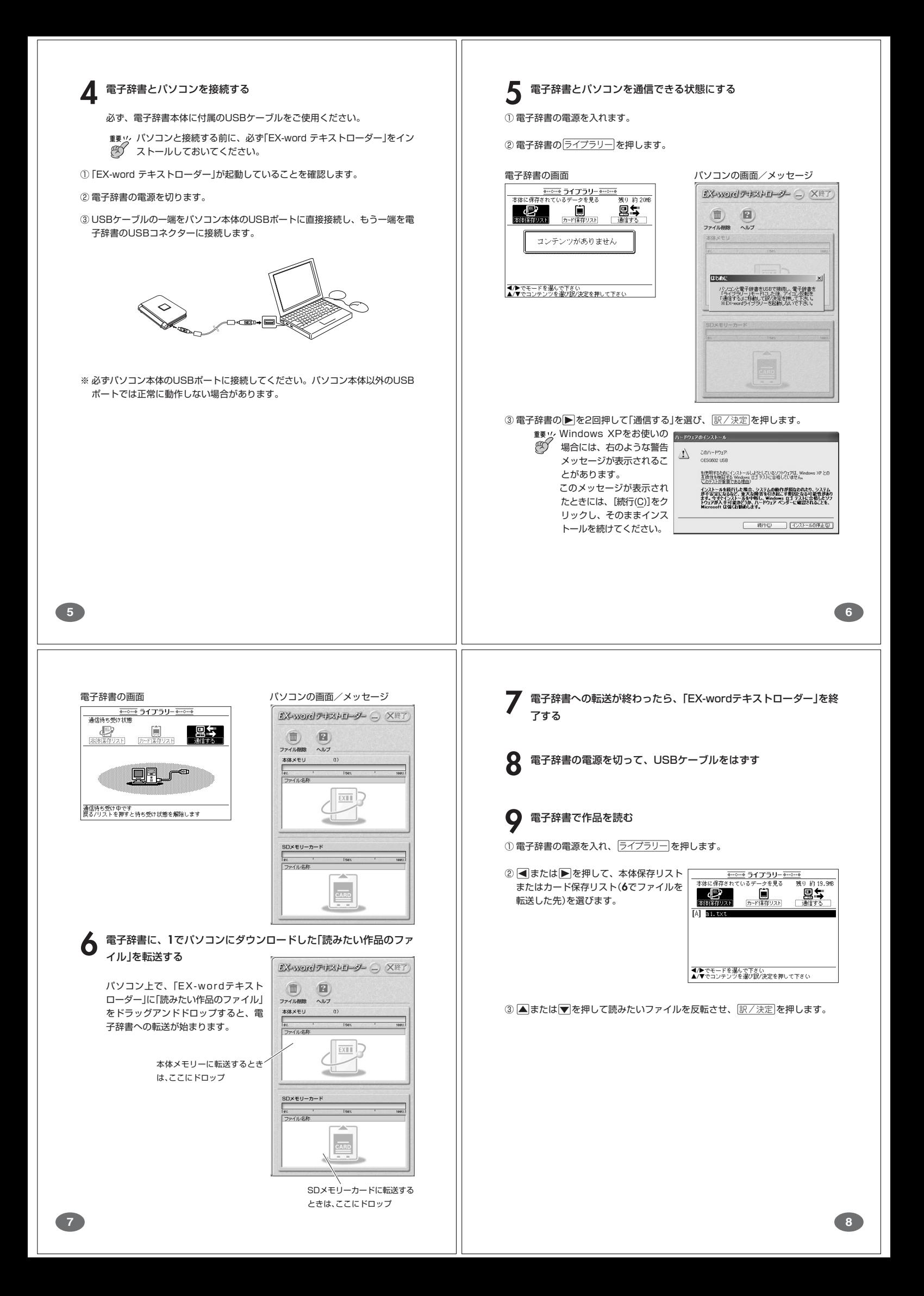

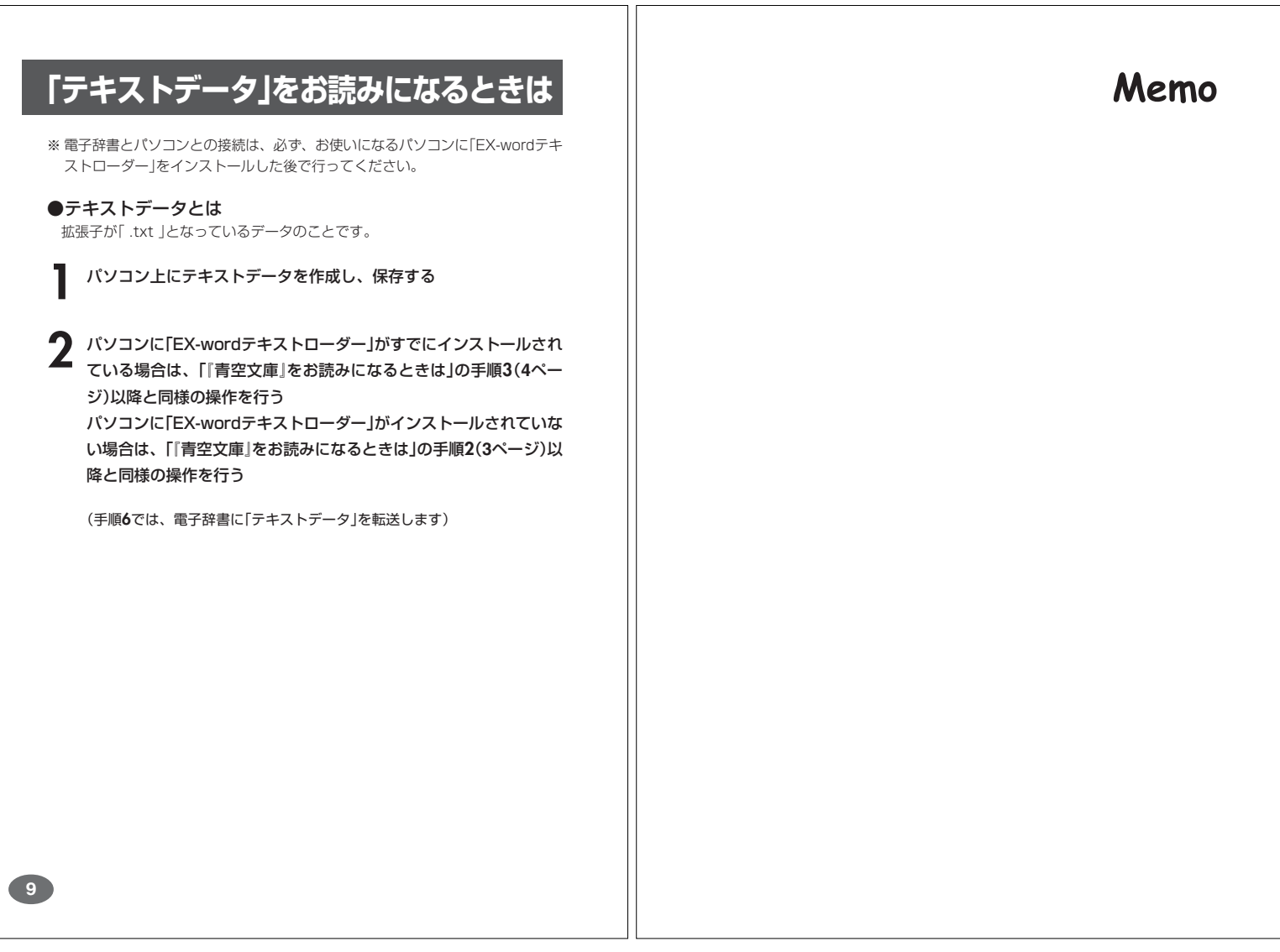

## **CASIO**

## カシオ計算機株式会社

〒151-8543 東京都渋谷区本町1-6-2 ☎03-5334-4111 (代表)

MO0408-A Printed in China